# **Alibaba Cloud Alibaba Cloud CDN**

Developer Guide

## Legal disclaimer

Alibaba Cloud reminds you to carefully read and fully understand the terms and conditions of this legal disclaimer before you read or use this document. If you have read or used this document, it shall be deemed as your total acceptance of this legal disclaimer.

- 1. You shall download and obtain this document from the Alibaba Cloud website or other Alibaba Cloud-authorized channels, and use this document for your own legal business activities only. The content of this document is considered confidential information of Alibaba Cloud. You shall strictly abide by the confidentiality obligations. No part of this document shall be disclosed or provided to any third party for use without the prior written consent of Alibaba Cloud.
- 2. No part of this document shall be excerpted, translated, reproduced, transmitted, or disseminat ed by any organization, company, or individual in any form or by any means without the prior written consent of Alibaba Cloud.
- 3. The content of this document may be changed due to product version upgrades, adjustment s, or other reasons. Alibaba Cloud reserves the right to modify the content of this document without notice and the updated versions of this document will be occasionally released through Alibaba Cloud-authorized channels. You shall pay attention to the version changes of this document as they occur and download and obtain the most up-to-date version of this document from Alibaba Cloud-authorized channels.
- 4. This document serves only as a reference guide for your use of Alibaba Cloud products and services. Alibaba Cloud provides the document in the context that Alibaba Cloud products and services are provided on an "as is", "with all faults" and "as available" basis. Alibaba Cloud makes every effort to provide relevant operational guidance based on existing technologies. However, Alibaba Cloud hereby makes a clear statement that it in no way guarantees the accuracy, integrity, applicability, and reliability of the content of this document, either explicitly or implicitly. Alibaba Cloud shall not bear any liability for any errors or financial losses incurred by any organizations, companies, or individuals arising from their download, use, or trust in this document. Alibaba Cloud shall not, under any circumstances, bear responsibility for any indirect, consequential, exemplary, incidental, special, or punitive damages, including lost profits arising from the use or trust in this document, even if Alibaba Cloud has been notified of the possibility of such a loss.
- **5.** By law, all the content of the Alibaba Cloud website, including but not limited to works, products , images, archives, information, materials, website architecture, website graphic layout, and webpage design, are intellectual property of Alibaba Cloud and/or its affiliates. This intellectu

al property includes, but is not limited to, trademark rights, patent rights, copyrights, and trade secrets. No part of the Alibaba Cloud website, product programs, or content shall be used, modified, reproduced, publicly transmitted, changed, disseminated, distributed, or published without the prior written consent of Alibaba Cloud and/or its affiliates. The names owned by Alibaba Cloud shall not be used, published, or reproduced for marketing, advertising, promotion, or other purposes without the prior written consent of Alibaba Cloud. The names owned by Alibaba Cloud include, but are not limited to, "Alibaba Cloud", "Aliyun", "HiChina", and other brands of Alibaba Cloud and/or its affiliates, which appear separately or in combination, as well as the auxiliary signs and patterns of the preceding brands, or anything similar to the company names, trade names, trademarks, product or service names, domain names, patterns, logos, marks, signs, or special descriptions that third parties identify as Alibaba Cloud and/or its affiliates).

6. Please contact Alibaba Cloud directly if you discover any errors in this document.

II Issue: 20190122

## **Generic conventions**

Table -1: Style conventions

| Style           | Description                                                                                                    | Example                                                                                                  |
|-----------------|----------------------------------------------------------------------------------------------------|----------------------------------------------------------------------------------------------------|
| •               | This warning information indicates a situation that will cause major system changes, faults, physical injuries, and other adverse results. | Danger: Resetting will result in the loss of user configuration data.                                    |
| <b>A</b>        | This warning information indicates a situation that may cause major system changes, faults, physical injuries, and other adverse results.  | Warning: Restarting will cause business interruption. About 10 minutes are required to restore business. |
|                 | This indicates warning information, supplementary instructions, and other content that the user must understand.                           | Notice: Take the necessary precautions to save exported data containing sensitive information.           |
|                 | This indicates supplemental instructions, best practices, tips, and other content that is good to know for the user.                       | Note: You can use Ctrl + A to select all files.                                                          |
| >               | Multi-level menu cascade.                                                                                                    | Settings > Network > Set network type                                                                    |
| Bold            | It is used for buttons, menus, page names, and other UI elements.                                                                          | Click <b>OK</b> .                                                                                        |
| Courier<br>font | It is used for commands.                                                                                                    | Run the cd /d C:/windows command to enter the Windows system folder.                                     |
| Italics         | It is used for parameters and variables.                                                                                                   | bae log listinstanceid Instance_ID                                                                       |
| [] or [a b]     | It indicates that it is a optional value, and only one item can be selected.                                                               | ipconfig [-all -t]                                                                                       |
| {} or {a b}     | It indicates that it is a required value, and only one item can be selected.                                                               | swich {stand   slave}                                                                                    |

## **Contents**

| Legal disclaimer             |   |
|------------------------------|---|
| Generic conventions          |   |
| 1 SDK Reference              | 1 |
| 2 CDN command line interface | 2 |
| 3 Tools                      | 4 |

II Issue: 20190122

## 1 SDK Reference

You can call Alibaba Cloud SDK to access to Alibaba Cloud's products and services. We have provided complete SDK introduction for your reference, with which you can be abreast of accessing, installing, and calling Alibaba Cloud SDK.

You can download related SDK for CDN based on different language:

- Java
- Python
- PHP
- .NET

Issue: 20190122 1

### 2 CDN command line interface

#### Install aliyuncli

aliyuncli is a tool based on Alibaba Cloud open APIs. With this tool, you can easily call Alibaba Cloud open API to manage your Alibaba Cloud product. Aliyuncli commands correspond to Alibaba Cloud open APIs in a one-to-one manner, and delivers robust flexibility and scalability at an equal capacity. Based on aliyuncli, you can encapsulate Alibaba Cloud atomic APIs to obtain your expected functions.

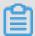

#### Note:

pip The pip-installed aliyuncli will automatically process various dependencies.

You can install aliyuncli directly using the following command:

```
$sudo pip install aliyuncli
```

aliyuncli upgrades:

```
$sudo pip install --upgrade aliyuncli
```

· For more information, see Alibaba Cloud CLI.

#### **Install CDN SDK**

The CDN SDK must be installed because CDN functions are used alongside it.

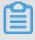

#### Note:

The SDK will automatically process various dependencies and upgrades, therefore, we recommend that you install SDKs using pip.

Install the CDN SDK directly using the following command:

```
$ sudo pip install aliyun-python-sdk-cdn
```

• SDK upgrades:

```
$ sudo pip install --upgrade aliyun-python-sdk-cdn
```

#### aliyuncli CDN command descriptions

#### Service operation commands

#### **OpenCdnService**

· Command instructions:

Domain name operations can only be performed after the CDN service has been activated.

A single user can only activate the service once. The account will activate only if it has been verified with real-name authentication.

Example:

```
aliyuncli cdn OpenCdnService --InternetChargeType PayByTraffic
```

#### **DescribeCdnService**

Command instructions:

Querying the CDN service status will include the current billing type, service activation time, the billing type that will take effect next, and the current service status.

• Example:

```
aliyuncli cdn DescribeCdnService
```

#### ModifyCdnService

• Command instructions:

Changes the CDN service billing type.

Example:

```
aliyuncli cdn ModifyCdnService --InternetChargeType PayByTraffic
```

For more information about API interface, see *API reference*.

Issue: 20190122 3

## 3 Tools